## **MANUÁL PRO STEREO Č. 2**

## **Zahraniční faktury v programu Stereo**

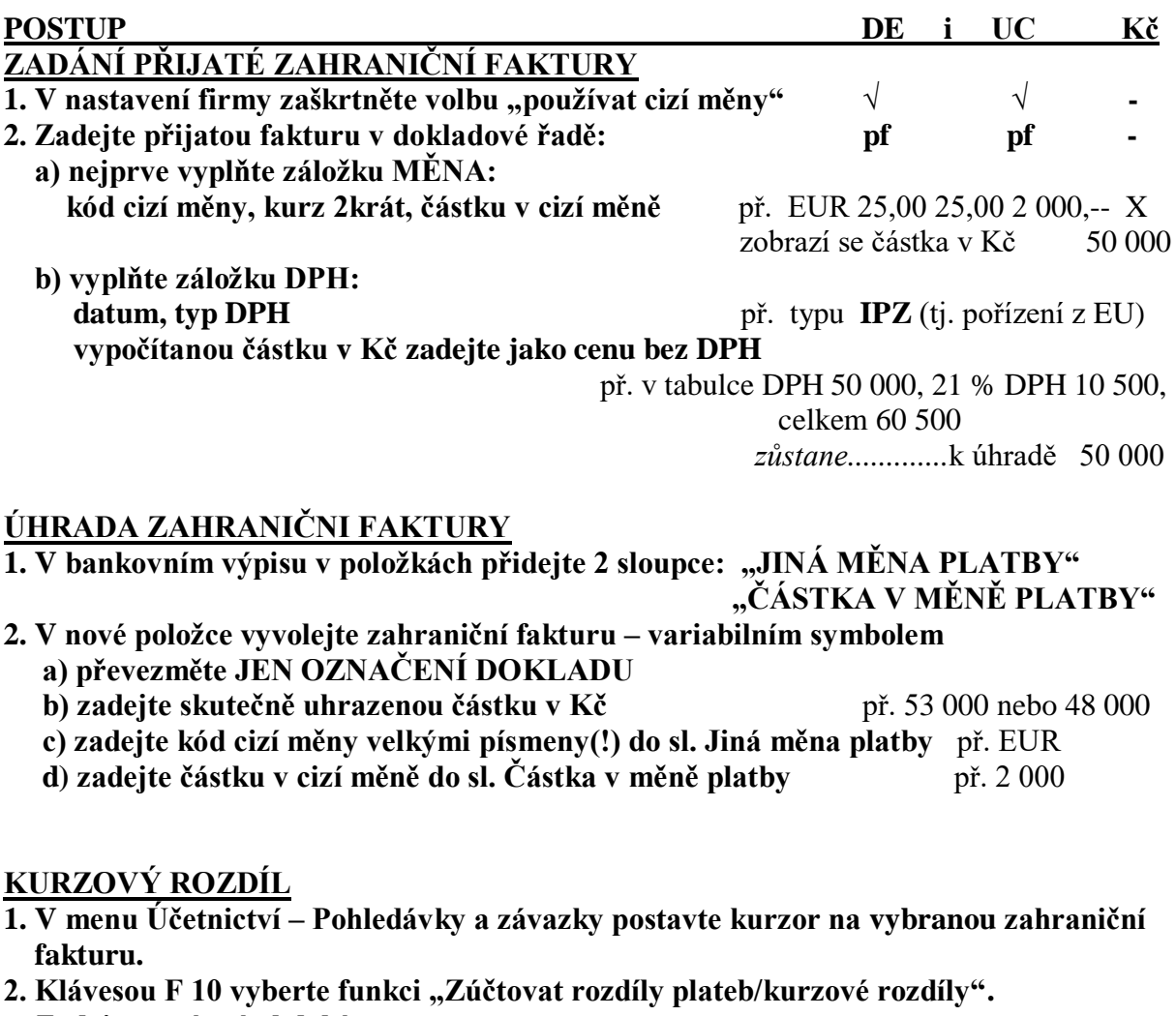

 **Zadejte správné období.** *Pozn.: v DE navíc zadejte druhy: JPR (pro příjem), JVY (pro výdej)* Vyberte volbu "Zúčtovat", poté OK.

- **3. Zkontrolujte v Účetnictví – Interní doklady – dokl. ř. "u" kurzový rozdíl.**
- **4. Zkontrolujte v Účetnictví – Pohledávky a závazky – shodu fakturované a uhrazované částky u zahraniční faktury pf.**